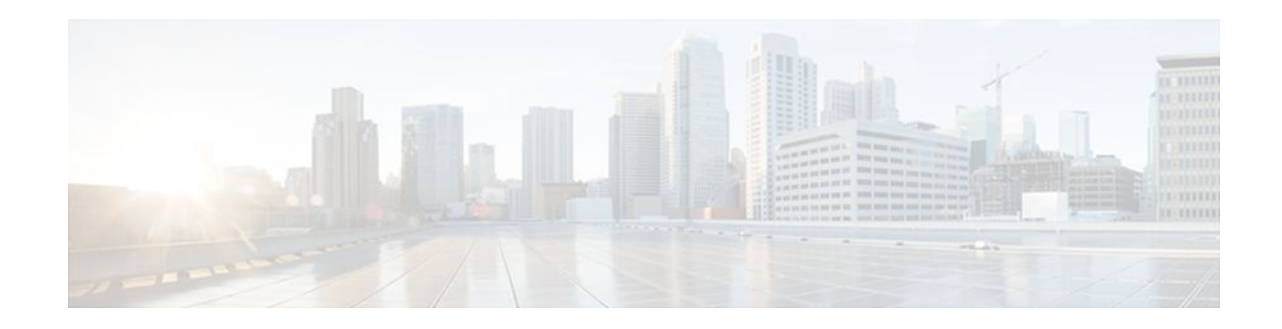

# **Configuring ATM SNMP Trap and OAM** Enhancements

### Last Updated: December 6, 2011

The ATM SNMP Trap and OAM Enhancements feature provides the ability to send Simple Network Management Protocol (SNMP) notifications for ATM permanent virtual circuits (PVCs) when the PVC state changes and when Operation, Administration and Maintenance (OAM) loopback fails for a PVC. This feature also provides information about the virtual path identifier/virtual channel identifier (VPI/VCI) in the ATM PVC traps.

The ATM OAM AIS-RDI Monitoring feature extends the existing ATM virtual circuit OAM functionality to include monitoring of the Alarm Indication Signal-Remote Defect Indication (AIS-RDI).

- Finding Feature Information, page 1
- Prerequisites for ATM SNMP Trap and OAM Enhancements, page 2
- Restrictions for ATM SNMP Trap and OAM Enhancements, page 2
- Information About ATM SNMP Trap and OAM Enhancements, page 2
- How to Configure ATM SNMP Trap and OAM Enhancements, page 5
- Configuration Examples for ATM SNMP Traps and OAM Enhancements, page 11
- Additional References, page 13
- Feature Information for ATM SNMP Trap and OAM Enhancements, page 14
- Glossary, page 15

# **Finding Feature Information**

Your software release may not support all the features documented in this module. For the latest feature information and caveats, see the release notes for your platform and software release. To find information about the features documented in this module, and to see a list of the releases in which each feature is supported, see the Feature Information Table at the end of this document.

Use Cisco Feature Navigator to find information about platform support and Cisco software image support. To access Cisco Feature Navigator, go to www.cisco.com/go/cfn. An account on Cisco.com is not required.

# ···|···|·· cisco

I

# **Prerequisites for ATM SNMP Trap and OAM Enhancements**

Before you enable ATM PVC trap support, you must configure Simple Network Management Protocol (SNMP) support and an IP routing protocol on your router. For more information about configuring SNMP support, refer to the chapter "Configuring SNMP Support" in the *Cisco IOS XE Network Management Configuration Guide*.

To receive PVC failure notification and to allow access to PVC status tables on your router, you must have the Cisco extended ATM PVC trap MIB called CISCO-IETF-ATM2-PVCTRAP-MIB-EXTN.my compiled in your Network Management System (NMS) application. You can find this MIB at Cisco's MIB website: http://www.cisco.com/go/mibs.

The legacy ATM PVC trap must be disabled by using the **no snmp-server enable traps atm pvc** command before extended ATM PVC traps are configured.

# **Restrictions for ATM SNMP Trap and OAM Enhancements**

- Extended ATM PVC traps cannot be used at the same time as the legacy ATM PVC trap. The legacy
  ATM PVC trap must be disabled by using the no snmp-server enable traps atm pvc command
  before extended ATM PVC traps are configured.
- ATM PVC UP traps are not generated for newly created PVCs. They are generated only for PVCs that go from the DOWN state to the UP state.

# Information About ATM SNMP Trap and OAM Enhancements

The ATM SNMP Trap and OAM Enhancements feature introduces the following enhancements to the SNMP notifications for ATM permanent virtual circuits (PVCs) and to OAM functionality:

- ATM PVC traps will be generated when the operational state of a PVC changes from the DOWN state to the UP state.
- ATM PVC traps will be generated when OAM loopback fails, and the PVC will remain in the UP state, rather than going down.
- The ATM PVC traps are now extended to include virtual path identifier/virtual channel identifier (VPI/VCI) information, the number of state transitions a PVC goes through in an interval, and the time stamp of the first and the last PVC state transition.
- ATM PVC Up Trap, page 2
- ATM PVC OAM Failure Trap, page 3
- Extended ATM PVC Traps, page 3
- ATM PVC High Watermark Trap, page 3
- Supported MIB Objects and Tables, page 3
- ATM OAM AIS-RDI Monitoring, page 4
- Benefits of Configuring ATM SNMP Trap and OAM Enhancements, page 4

## ATM PVC Up Trap

Before the introduction of the ATM SNMP trap and OAM enhancements, the only SNMP notifications for ATM PVCs were the ATM PVC failure traps that were generated when a PVC failed or left the UP

operational state. The ATM SNMP trap and OAM enhancements introduce ATM PVC up traps, which are generated when a PVC changes from the DOWN state to the UP state.

## **ATM PVC OAM Failure Trap**

The ATM SNMP trap and OAM enhancements introduce the ATM PVC OAM failure trap. OAM loopback is a mechanism that detects whether a connection is up or down by sending OAM end-to-end loopback command/response cells. An OAM loopback failure indicates that the PVC has lost connectivity. The ATM PVC OAM failure trap is generated when OAM loopback for a PVC fails and is sent at the end of the notification interval.

When OAM loopback for a PVC fails, the PVC is included in the atmStatusChangePVclRangeTable or atmCurrentStatusChangePVclTable and in the ATM PVC OAM failure trap.

Before this feature was introduced, if OAM loopback failed, the PVC was placed in the DOWN state. When the ATM PVC OAM failure trap is enabled, the PVC remains up even if OAM loopback fails, and thus it ensures continuous flow of data.

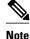

ATM PVC traps are generated at the end of the notification interval. It is possible to generate three types of ATM PVC traps (the ATM PVC failure trap, ATM PVC up trap, and ATM PVC OAM failure trap) at the end of the same notification interval. However, only one type of trap is generated for each PVC.

## Extended ATM PVC Traps

The ATM SNMP Trap and OAM Enhancements feature introduces extended ATM PVC traps. The extended traps include VPI/VCI information for affected PVCs, the number of up-to-down and down-to-up state transitions that a PVC goes through in an interval, and the time stamp of the first and the last PVC state transition.

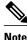

Extended ATM PVC traps cannot be used at the same time as the legacy ATM PVC trap. The legacy ATM PVC trap must be disabled by using the **no snmp-server enable traps atm pvc** command before extended ATM PVC traps are configured.

## **ATM PVC High Watermark Trap**

The ATM SNMP Trap and OAM Enhancements feature introduces a high watermark trap. A trap is generated when the number of configured PVCs in an interface and related subinterfaces exceeds a preconfigured high watermark threshold. When the number of configured PVCs in an interface and related subinterfaces falls below the high watermark threshold, another trap is generated to indicate that the fault is cleared. A minimum duration between the occurrence of two consecutive high watermark thresholds can also be set.

## **Supported MIB Objects and Tables**

The ATM PVC trap is defined in the ATM PVC trap MIB. The ATM SNMP trap and OAM enhancements introduce the following tables and MIB objects:

- The table atmInterfaceExt2Table displays the status of ATM PVCs and is indexed by ifIndex. This table contains the following objects:
  - atmIntfCurrentlyDownToUpPVcls
  - atmIntfOAMFailedPVcls
  - atmIntfCurrentlyOAMFailingPVcls
- The table atmCurrentStatusChangePVclTable displays information about ATM PVCs that undergo an operational state change and is indexed by ifIndex, atmVclVpi, and atmVclVci. This table contains the following objects:
  - atmPVclStatusTransition
  - atmPVclStatusChangeStart
  - atmPVclStatusChangeEnd
- The table atmStatusChangePVclRangeTable displays information about ATM PVC ranges and is indexed by ifIndex, atmVclVpi, and rangeIndex. This table contains the following objects:
  - atmPVclLowerRangeValue
  - atmPVclHigherRangeValue
  - atmPVclRangeStatusChangeStart
  - atmPVclRangeStatusChangeEnd
- The ATM PVC Up Trap "atmIntfPvcUpTrap" contains the following objects:
  - ifIndex
  - $\circ \quad atmIntfCurrentlyDownToUpPVcls \\$
- The ATM PVC OAM Failure Trap atmIntfPvcOAMFailureTrap contains the following objects:
  - ifIndex
  - atmIntfOAMFailedPVcls
  - atmIntfCurrentlyOAMFailingPVcls

## ATM OAM AIS-RDI Monitoring

The ATM OAM Alarm Indication Signal--Reverse Defect Indication (AIS-RDI) Monitoring feature extends the existing ATM VC OAM functionality to include monitoring of the AIS-RDI. Once the feature is enabled, OAM AIS-RDI is monitored on the VCs. If the number of consecutive OAM AIS-RDI cells received is greater than a configurable number, the VC is brought down. The VC is brought up when there are no OAM AIS-RDI cells received within a configurable interval.

## **Benefits of Configuring ATM SNMP Trap and OAM Enhancements**

The ATM SNMP Trap and OAM Enhancements and the ATM OAM AIS-RDI Monitoring features have the following benefits:

- Enables you to use SNMP to detect the recovery of PVCs that are down.
- Enables you to use SNMP to detect when OAM loopback fails for a PVC.
- Keeps the PVC in the UP state when OAM loopback fails to allow continuous flow of data.
- Provides VPI/VCI information in the ATM PVC traps to let you know the PVC that changed operational state or encountered an OAM loopback failure.
- Provides statistics on the number of state transitions that a PVC goes through.
- Provides flexibility to control the status change of a PVC when a faulty condition is detected on a VC and OAM VC-AIS cells are generated.

• Generates a trap to identify if configured PVCs under an interface and related subinterfaces exceed the configured threshold.

# How to Configure ATM SNMP Trap and OAM Enhancements

- Configuring Extended ATM PVC Trap Support, page 5
- Configuring ATM PVC High Watermark Trap Support, page 6
- Enabling OAM Management, page 8
- Enabling OAM AIS-RDI Monitoring, page 9
- Verifying ATM PVC Traps, page 11

## **Configuring Extended ATM PVC Trap Support**

Perform this task to configure extended ATM PVC trap support.

### **SUMMARY STEPS**

- 1. enable
- 2. configure terminal
- 3. snmp-server enable traps atm pvc extension {up| down| oam failure[aisrdi| loopback]}
- 4. end

### **DETAILED STEPS**

ſ

|        | Command or Action          | Purpose                            |
|--------|----------------------------|------------------------------------|
| Step 1 | enable                     | Enables privileged EXEC mode.      |
|        |                            | • Enter your password if prompted. |
|        | Example:                   |                                    |
|        | Router> enable             |                                    |
| Step 2 | configure terminal         | Enters global configuration mode.  |
|        |                            |                                    |
|        | Example:                   |                                    |
|        | Router# configure terminal |                                    |

|        | Command or Action                                                                                                    | Purpose                                                                                                    |
|--------|----------------------------------------------------------------------------------------------------|----------------------------------------------------------------------------------------------------|
| Step 3 | <pre>snmp-server enable traps atm pvc extension {up  down  oam failure[aisrdi  loopback]} Example: Router(config)# snmp-server enable traps atm pvc extension oam failure loopback</pre> | <ul> <li>Enables the sending of extended ATM PVC traps. The keywords are as follows:</li> <li>upEnables ATM PVC up traps that are generated when a PVC changes from the down state to the up state.</li> <li>downEnables ATM PVC failure traps that are generated when a PVC changes from the up state to the down state.</li> <li>oam failureEnables ATM PVC OAM failure traps that are generated when an OAM failure occurs.</li> <li>aisrdi(optional) Enables AIS/RDI OAM failure traps that are generated when an AIS/RDI OAM failure occurs.</li> <li>loopback(optional) Enables OAM failure loopback traps that are generated when an OAM loopback failure occurs.</li> </ul> |
| Step 4 | end                                                                                                    | Exits global configuration mode and returns to privileged EXEC mode.                                                                                                    |
|        | Example:                                                                                                    |                                                                                                    |
|        | Router(config)# end                                                                                                    |                                                                                                    |

## **Configuring ATM PVC High Watermark Trap Support**

Perform this task to configure ATM PVC high watermark trap support using Remote Monitoring (RMON).

#### **SUMMARY STEPS**

- 1. enable
- 2. configure terminal
- 3. interface atm slot / subslot / port . subinterface-number point-to-point
- 4. no atm enable-ilmi-trap
- 5. exit
- 6. rmon event number log trap community owner owner-name
- 7. rmon alarm number variable interval absolute rising-threshold value [event-number] fallingthreshold value [event-number] owner owner-name interface atm slot / subslot / port. subinterfacenumber trap
- 8. end

### **DETAILED STEPS**

I

Γ

|        | Command or Action                                                                               | Purpose                                                                                                    |
|--------|-------------------------------------------------------------------------------------------------|----------------------------------------------------------------------------------------------------|
| Step 1 | enable                                                                                          | Enables privileged EXEC mode.                                                                                                    |
|        |                                                                                                 | • Enter your password if prompted.                                                                                                    |
|        | Example:                                                                                        |                                                                                                    |
|        | Router> enable                                                                                  |                                                                                                    |
| Step 2 | configure terminal                                                                              | Enters global configuration mode.                                                                                                    |
|        | Example:                                                                                        |                                                                                                    |
|        | Router# configure terminal                                                                      |                                                                                                    |
| Step 3 | interface atm slot / subslot / port . subinterface-<br>number point-to-point                    | <ul> <li>Configures the ATM interface. The command syntax is as follows:</li> <li><i>slot/subslot/port</i>Specifies a (physical) ATM interface (for example, 0/2/0).</li> </ul>                                                                                                    |
|        | <pre>Example:<br/>Router(config)# interface atm 1/0/0.2 point-<br/>to-point</pre>               | <ul> <li><i>subinterface-number</i>Specifies a subinterface number. A dot (.) must be used to separate the interface number from the subinterface number (for example, 0/2/0.1).</li> <li><b>point-to-point</b>Specifies point-to-point as the interface type for which a subinterface is to be created.</li> </ul> |
| Step 4 | no atm enable-ilmi-trap                                                                         | Does not generate an Integrated Local Management Interface<br>(ILMI) atmfVccChange trap when an ATM interface or<br>subinterface is enabled or shut down.                                                                                                    |
|        | Example:                                                                                        |                                                                                                    |
|        | Router(config-if)# no atm enable-ilmi-trap                                                      |                                                                                                    |
| Step 5 | exit                                                                                            | Exits interface configuration mode and enters global configuration mode.                                                                                                    |
|        | Example:                                                                                        |                                                                                                    |
|        | Router(config-if)# exit                                                                         |                                                                                                    |
| Step 6 | <b>rmon event</b> <i>number</i> <b>log trap</b> <i>community</i> <b>owner</b> <i>owner-name</i> | Creates RMON event, which is the prerequisite for generating a trap.                                                                                                    |
|        | Example:                                                                                        |                                                                                                    |
|        | Router(config)# rmon event 3 log trap public<br>owner Test                                      |                                                                                                    |

|        | Command or Action                                                                                                    | Purpose                                                                                                    |
|--------|----------------------------------------------------------------------------------------------------|----------------------------------------------------------------------------------------------------|
| Step 7 | <b>rmon alarm</b> <i>number variable interval</i> <b>absolute</b><br><b>rising-threshold</b> <i>value</i> [ <i>event-number</i> ] <b>falling-</b><br><b>threshold</b> <i>value</i> [ <i>event-number</i> ] <b>owner</b> <i>owner-name</i><br><b>interface atm</b> <i>slot</i> / <i>subslot</i> / <i>port</i> <b>.</b> <i>subinterface-</i><br><i>number</i> <b>trap</b> | Generates a trap when the number of configured PVCs in an interface and related subinterfaces exceed a preconfigured high watermark threshold. The <b>interface</b> keyword enables RMON to monitor the ciscoAtmIfPVCs object for the specific interface. The <b>trap</b> keyword enables RMON to include the interface name in the generated trap. |
|        | Example:                                                                                                    |                                                                                                    |
|        | Router(config)# rmon alarm 1 ciscoAtmIfPVCs<br>4 absolute rising-threshold 5 1 falling-<br>threshold 4 1 owner conf interface Atm3/0<br>trap                                                                                                    |                                                                                                    |
| Step 8 | end                                                                                                    | Exits global configuration mode and returns to privileged EXEC mode.                                                                                                    |
|        | Example:                                                                                                    |                                                                                                    |
|        | Router(config)# end                                                                                                    |                                                                                                    |

## **Enabling OAM Management**

When you configure PVC trap support, you must also enable OAM management on the PVC. Perform this task to enable OAM management.

### **SUMMARY STEPS**

- 1. enable
- 2. configure terminal
- **3.** interface atm *slot* / *subslot* / *port* [. *subinterface-number*{multipoint | point-to-point}]]
- 4. pvc [name] vpi / vci
- 5. oam-pvc manage
- 6. end

### **DETAILED STEPS**

|        | Command or Action | Purpose                            |
|--------|-------------------|------------------------------------|
| Step 1 | enable            | Enables privileged EXEC mode.      |
|        |                   | • Enter your password if prompted. |
|        | Example:          |                                    |
|        | Router> enable    |                                    |

|        | Command or Action                                                                                                    | Purpose                                                                                                    |
|--------|----------------------------------------------------------------------------------------------------|----------------------------------------------------------------------------------------------------|
| Step 2 | configure terminal                                                                                                    | Enters global configuration mode.                                                                                                    |
|        | <b>Example:</b><br>Router# configure terminal                                                                                                    |                                                                                                    |
| Step 3 | <pre>interface atm slot / subslot / port [. subinterface-number{multipoint   point-to- point}] Example: Router(config)# interface atm 0/2/0</pre> | <ul> <li>Specifies the ATM interface. The command syntax is as follows:</li> <li><i>slot/subslot/port</i>Specifies a (physical) ATM interface (for example, 0/2/0).</li> <li><i>subinterface-number</i>Specifies a subinterface number. A dot (.) must be used to separate the interface number from the subinterface number (for example, 0/2/0.1).</li> <li><b>multipoint</b>Specifies multipoint as the interface type for which a subinterface is to be created.</li> </ul> |
|        |                                                                                                    | • <b>point-to-point</b> Specifies point-to-point as the interface type for which a subinterface is to be created.                                                                                                    |
| Step 4 | pvc [name] vpi / vci                                                                                                    | Enables the PVC and enters ATM VC configuration mode.                                                                                                    |
|        | <b>Example:</b><br>Router(config-if)# pvc oam 0/5                                                                                                 |                                                                                                    |
| Step 5 | oam-pvc manage                                                                                                    | Enables end-to-end OAM management for an ATM PVC.                                                                                                    |
|        | <b>Example:</b><br>Router(config-if-atm-vc)# oam-pvc manage                                                                                       |                                                                                                    |
| Step 6 |                                                                                                    | Exits ATM VC configuration mode and returns to priviledged EXEC mode.                                                                                                    |
|        | Example:                                                                                                    |                                                                                                    |
|        | Router(config-if-atm-vc)# end                                                                                                    |                                                                                                    |

# **Enabling OAM AIS-RDI Monitoring**

Γ

Perform this task to enable OAM AIS-RDI monitoring on VCs.

### **SUMMARY STEPS**

- 1. enable
- 2. configure terminal
- **3.** interface atm *slot / subslot / port* [. *subinterface-number* {multipoint | point-to-point}]
- **4. pvc** [*name*] *vpi* / *vci*
- 5. oam ais-rdi [down-count [up-count]]
- 6. end

### **DETAILED STEPS**

|        | Command or Action                                                                                    | Purpose                                                                                                    |
|--------|----------------------------------------------------------------------------------------------------|----------------------------------------------------------------------------------------------------|
| Step 1 | enable                                                                                               | Enables privileged EXEC mode.                                                                                                    |
|        |                                                                                                    | • Enter your password if prompted.                                                                                                    |
|        | Example:                                                                                             |                                                                                                    |
|        | Router> enable                                                                                       |                                                                                                    |
| Step 2 | configure terminal                                                                                   | Enters global configuration mode.                                                                                                    |
|        | Example:                                                                                             |                                                                                                    |
|        | Router# configure terminal                                                                           |                                                                                                    |
| Step 3 | <pre>interface atm slot / subslot / port [. subinterface-number {multipoint   point-to-point}]</pre> | Specifies the ATM interface and enters interface configuration mode.                                                                                             |
|        | Example:                                                                                             |                                                                                                    |
|        | Router(config)# interface atm 2/0/0                                                                  |                                                                                                    |
| Step 4 | pvc [name] vpi / vci                                                                                 | Enables the PVC and enters ATM VC configuration mode.                                                                                                    |
|        | Example:                                                                                             |                                                                                                    |
|        | Router(config-if)# pvc 0/400                                                                         |                                                                                                    |
| Step 5 | oam ais-rdi [down-count [up-count]]                                                                  | Configures an ATM PVC to be brought down after a specified number of OAM AIS/RDI cells have been received on the PVC or to be brought up if no OAM AIS/RDI cells |
|        | Example:                                                                                             | have been received in a specified interval.                                                                                                    |
|        | Router(config-if-atm-vc)# oam ais-rdi 1 3                                                            |                                                                                                    |

|        | Command or Action             | Purpose                                                              |
|--------|-------------------------------|----------------------------------------------------------------------|
| Step 6 | end                           | Exits ATM VC configuration mode and returns to privileged EXEC mode. |
|        | Example:                      |                                                                      |
|        | Router(config-if-atm-vc)# end |                                                                      |

## **Verifying ATM PVC Traps**

To verify the configuration of ATM PVC traps, use the show running-config command.

#### **SUMMARY STEPS**

1. show atm vc

**DETAILED STEPS** 

### show atm vc

The following is sample output from the show atm vc command:

#### **Example:**

ľ

```
Router# show atm vc
Codes: DN - DOWN, IN - INACTIVE
           VCD /
                                                             Peak Av/Min Burst
                                                      SC
Interface Name
                        VPI
                              VCI Type
                                                                   Kbps Cells St
                                          Encaps
                                                             Kbps
                            0 5 PVC
                                                                  Ω
0/2/0
             oam
                                            SNAP
                                                        UBR
                                                                                 IN
0/2/0
             7
                            0
                                 10 PVC
                                             SNAP
                                                        UBR
                                                                  0
                                                                                 IN
0/2/0
                                 40 PVC
             2
                           0
                                            SNAP
                                                        UBR
                                                                  0
                                                                                 IN
0/2/0
                            0
                               100 PVC
                                            SNAP
                                                        UBR
             1
                                                                  0
                                                                                 IN
0/2/0
                                 1 PVC
                                                        UBR
                                                                  0
             name
                            1
                                            SNAP
                                                                                 IN
0/2/0
             4
                            2
                                200 PVC
                                             SNAP
                                                        UBR
                                                                  0
                                                                                 IN
0/2/0
             vpi/vci
                            3
                                100 PVC
                                             SNAP
                                                        UBR
                                                                  0
                                                                                 IN
0/2/0
             8
                            4
                               100 PVC
                                            SNAP
                                                        UBR
                                                                  0
                                                                                 IN
```

# Configuration Examples for ATM SNMP Traps and OAM Enhancements

- Example Configuring Extended ATM PVC Trap Support, page 12
- Examples Extended ATM PVC Trap Output, page 12
- Example Enabling OAM AIS-RDI Monitoring, page 13

## **Example Configuring Extended ATM PVC Trap Support**

The following example shows the three extended ATM PVC traps enabled on a router. If PVC 0/1 either leaves the up state or down state or encounters an OAM loopback failure, then the host 172.16.61.90 receives SNMP notifications:

```
! Configure SNMP support and an IP routing protocol on your router:
Router(config)# snmp-server community public ro
Router(config)# snmp-server host 172.16.61.90 public
Router(config)# ip routing
Router(config)# router igrp 109
Router(config-router)# network 172.16.0.0
!
! Enable extended ATM PVC trap support and OAM management:
Router(config)# snmp-server enable traps atm pvc extension down
Router(config)# snmp-server enable traps atm pvc extension up
Router(config)# snmp-server enable traps atm pvc extension oam failure loopback
Router(config)# interface atm 0/1/0.1
Router(config-if)# pvc 0/1
Router(config-if-atm-vc)# com-pvc manage
```

## **Examples Extended ATM PVC Trap Output**

This section contains examples of output for the extended ATM PVC traps.

### Extended ATM PVC Failure Trap Output

The following example shows the output for the extended ATM PVC failure trap for PVCs 1/100, 1/102, and 1/103. Note that only one trap is generated for all the PVCs associated with the same interface or subinterface (in contrast to the legacy ATM PVC failure trap that generates a separate trap for each PVC). The VPI/VCI information and timing are located in the objects that are associated with the trap.

```
00:23:56:SNMP:Queuing packet to 1.1.1.1
00:23:56:SNMP:V2 Trap, reqid 2, errstat 0, erridx 0
sysUpTime.0 = 143636
snmpTrapOID.0 = atmIntfPvcFailuresTrap
ifEntry.1.19 = 19
atmIntfPvcFailures.2 = 7
atmIntfCurrentlyFailingPVcls.2 = 3
atmPVclLowerRangeValue.19.1.2 = 102
atmPVclHigherRangeValue.19.1.2 = 103
atmPVclRangeStatusChangeStart.19.1.2 = 140643
atmPVclRangeStatusChangeEnd.19.1.2 = 140698
atmPVclStatusTransition.19.1.100 = 1
atmPVclStatusChangeStart.19.1.100 = 140636
atmPVclStatusChangeEnd.19.1.100 = 140636
00:23:56:SNMP:Packet sent via UDP to 1.1.1.1
```

### Extended ATM PVC Up Trap Output

The following example shows the output for the extended ATM PVC up trap for PVCs 1/100, 1/102, and 1/103:

I

```
00:31:29:SNMP:Queuing packet to 1.1.1.1
00:31:29:SNMP:V2 Trap, reqid 2, errstat 0, erridx 0
sysUpTime.0 = 188990
snmpTrapOID.0 = atmIntfPvcUpTrap
ifEntry.1.19 = 19
atmIntfCurrentlyDownToUpPVcls.2 = 3
atmPVclLowerRangeValue.19.1.2 = 102
atmPVclHigherRangeValue.19.1.2 = 103
atmPVclRangeStatusChangeStart.19.1.2 = 186005
```

```
atmPVclRangeStatusChangeEnd.19.1.2 = 186053
atmPVclStatusTransition.19.1.100 = 1
atmPVclStatusChangeStart.19.1.100 = 185990
atmPVclStatusChangeEnd.19.1.100 = 185990
00:31:30:SNMP:Packet sent via UDP to 1.1.1.1
```

### Example Enabling OAM AIS-RDI Monitoring

The following example shows how to enable OAM ASI-RDI monitoring in ATM VC configuration mode:

```
Router> enable
Router# configure terminal
Router(config)# interface atm 2/0/0
Router(config-if)# pvc 0/400
Router(config-if-atm-vc)# oam ais-rdi 25 5
Router(config-if-atm-vc)# end
```

The following example shows how to enable OAM ASI-RDI monitoring in ATM VC class configuration mode:

```
Router> enable
Router# configure terminal
Router(config)# vc-class atm vctest
Router(config-vc-class)# oam ais-rdi 14 5
Router(config-vc-class)# end
```

# **Additional References**

| Related Topic                                                                                                    | Document Title                                            |
|----------------------------------------------------------------------------------------------------|-----------------------------------------------------------|
| Cisco IOS commands                                                                                                    | Cisco IOS Master Commands List, All Releases              |
| ATM commands: complete command syntax,<br>defaults, command mode, command history, usage<br>guidelines, and examples  | Cisco IOS Asynchronous Transfer Mode Command<br>Reference |
| SNMP commands: complete command syntax,<br>defaults, command mode, command history, usage<br>guidelines, and examples | Cisco IOS Network Management Command<br>Reference         |
| Overview of ATM SPAs                                                                                                  | "Configuring ATM"                                         |
| Standards                                                                                                    |                                                           |
| Standard                                                                                                    | Title                                                     |
| None                                                                                                    |                                                           |

#### **Related Documents**

| IVIIDS | Μ | Π | Bs |
|--------|---|---|----|
|--------|---|---|----|

| МІВ                                                                                                    | MIBs Link                                                                                                    |
|----------------------------------------------------------------------------------------------------|----------------------------------------------------------------------------------------------------|
| <ul> <li>CISCO-ATM-IF-MIB</li> <li>CISCO-ATM-PVC-MIB</li> <li>CISCO-ATM-PVCTRAP-EXTN-MIB</li> <li>CISCO-IETF-ATM2-PVCTRAP-MIB-EXTN</li> </ul> | To locate and download MIBs for selected<br>platforms, Cisco software releases, and feature sets,<br>use Cisco MIB Locator found at the following<br>URL:<br>http://www.cisco.com/go/mibs |

#### **Technical Assistance**

| Description                                                                                                    | Link                                                  |
|----------------------------------------------------------------------------------------------------|-------------------------------------------------------|
| The Cisco Support and Documentation website<br>provides online resources to download<br>documentation, software, and tools. Use these<br>resources to install and configure the software and<br>to troubleshoot and resolve technical issues with<br>Cisco products and technologies. Access to most<br>tools on the Cisco Support and Documentation<br>website requires a Cisco.com user ID and<br>password. | http://www.cisco.com/cisco/web/support/<br>index.html |

# Feature Information for ATM SNMP Trap and OAM Enhancements

The following table provides release information about the feature or features described in this module. This table lists only the software release that introduced support for a given feature in a given software release train. Unless noted otherwise, subsequent releases of that software release train also support that feature.

Use Cisco Feature Navigator to find information about platform support and Cisco software image support. To access Cisco Feature Navigator, go to www.cisco.com/go/cfn. An account on Cisco.com is not required.

| Feature Name                          | Releases                                              | Feature Information                                                                                                    |
|---------------------------------------|-------------------------------------------------------|----------------------------------------------------------------------------------------------------|
| ATM SNMP Trap and OAM<br>Enhancements | Cisco IOS XE Release 2.3 Cisco<br>IOS XE Release 3.2S | The feature provides<br>enhancements to the Simple<br>Network Management Protocol<br>(SNMP) notifications for ATM<br>permanent virtual circuits (PVCs<br>and to Operation, Administration<br>and Maintenance (OAM)<br>functionality.                    |
|                                       |                                                       | The ATM SNMP Trap and OAM<br>Enhancements feature introduces<br>a high watermark trap. A trap is<br>generated when the number of<br>configured PVCs in an interface<br>and related subinterfaces exceed<br>a preconfigured high watermark<br>threshold. |
|                                       |                                                       | The following commands were<br>introduced or modified: <b>oam-pv</b><br><b>manage, rmon alarm, snmp-</b><br><b>server enable traps atm pvc</b><br><b>extension</b> .                                                                                    |
| ATM OAM AIS-RDI Monitoring            | Cisco IOS XE Release 2.3                              | The ATM OAM AIS-RDI<br>Monitoring feature extends the<br>existing ATM virtual circuit<br>OAM functionality to include<br>monitoring of the AIS-RDI.                                                                                                    |
|                                       |                                                       | The following commands were introduced or modified: <b>oam ais rdi</b> .                                                                                                    |

#### Table 1 Feature Information for Configuring ATM SNMP Trap and OAM Enhancements

## Glossary

inform --SNMP trap message that includes a delivery confirmation request.

**MIB** --Management Information Base. Database of network management information that is used and maintained by a network management protocol such as SNMP. The value of a MIB object can be changed or retrieved using SNMP commands, usually through a network management system (NMS). MIB objects are organized in a tree structure that includes public (standard) and private (proprietary) branches.

**NMS** --Network Management System. An application or suite of applications that are designed to monitor networks using SNMP. CiscoView is one example of an NMS.

**OAM** --Operation, Administration, and Maintenance. The ATM Forum specifies OAM cells that are used to monitor virtual circuits. OAM cells provide a virtual circuit-level loopback in which a router responds to the cells, demonstrating that the circuit is up and the router is operational.

I

**PVC** --Permanent Virtual Circuit. Virtual circuit that is permanently established. PVCs save bandwidth that is associated with circuit establishment and teardown in situations where certain virtual circuits must exist all the time. In ATM terminology, PVC also stands for permanent virtual connection.

**SNMP** --Simple Network Management Protocol. An application-layer protocol that provides a message format for communication between SNMP managers and agents and is exclusively used in TCP/IP networks. SNMP provides a means to monitor and control network devices and to manage configurations, statistics collection, performance, and security.

trap -- A message from an SNMP agent alerting the SNMP manager to a condition on the network.

**VCI** --Virtual Channel Identifier. A 16-bit field in the header of an ATM cell. The VCI, together with the VPI, is used to identify the next destination of a cell as it passes through a series of ATM switches on its way to its destination. ATM switches use the VPI/VCI fields to identify the next network VCL that a cell needs to transit on its way to its final destination.

VCL --Virtual Channel Link. A connection between two ATM devices.

**VPI** --Virtual Path Identifier. An 8-bit field in the header of an ATM cell. The VPI, together with the VCI, is used to identify the next destination of a cell as it passes through a series of ATM switches on its way to its destination. ATM switches use the VPI/VCI fields to identify the next VCL that a cell needs to transit on its way to its final destination. The function of the VPI is similar to that of the DLCI in Frame Relay.

Cisco and the Cisco logo are trademarks or registered trademarks of Cisco and/or its affiliates in the U.S. and other countries. To view a list of Cisco trademarks, go to this URL: www.cisco.com/go/trademarks. Third-party trademarks mentioned are the property of their respective owners. The use of the word partner does not imply a partnership relationship between Cisco and any other company. (1110R)

Any Internet Protocol (IP) addresses and phone numbers used in this document are not intended to be actual addresses and phone numbers. Any examples, command display output, network topology diagrams, and other figures included in the document are shown for illustrative purposes only. Any use of actual IP addresses or phone numbers in illustrative content is unintentional and coincidental.

© 2011 Cisco Systems, Inc. All rights reserved.